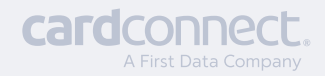

### copilot RESIDUALS Quick Reference Guide

# **How to Access Your Monthly Residual Information** [ TIP ]

- **S** Log in to CoPilot with your secure login information
- $\heartsuit$  Click 'Residuals' on the left hand side of the screen

Bookmark the CoPilot URL (**copilot.cardconnect.com**) for quick access to our partner portal

# **Now that you're into the residual tab, let's dive**

## **in!**

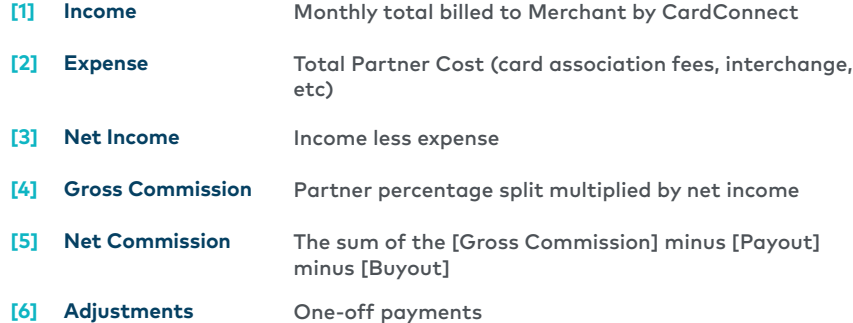

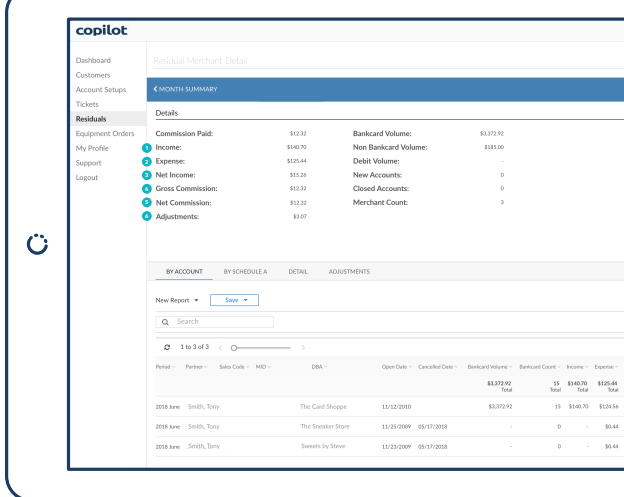

# **Commissions FAQ**

#### **How is my commission calculated?**

- > [Gross Discount Rate Commission] [Bankcard Vol/BIN Buy Rate] = **Net Discount Rate Commission**
- [Statement Fee Commission] [CardPointe Platform Fee] = > **Net Statement Fee Commission**

#### **How can I tell which sales code applies to which account?**

> Review account detail under sales code column

#### **When are residuals posted to my account?**

- > Residuals will post on 25th of each month
	- **[ TIP ] If the 25th falls over the weekend, residuals will post the Friday before**

#### **How are residuals paid?**

Residuals are paid on the previous month's onboarding and > processing activity

## **I received a separate payment after my monthly residual commission posted. What is it?**

> If there are any adjustments to your commission payout, there will be a separate deposit made

**[ TIP ] The amount of the adjustment can be confirmed by viewing the residual tab in CoPilot**

#### **Who do I contact if I have questions about my residuals?**

> Our Support team is here to help you every step of the way **partnersupport@bluepay.com | 844.869.0693**

#### **How can I export my residual report?**

Click on the Residuals tab in CoPilot > select a hyperlinked > processing period > click the 'Export Report to CSV File' button

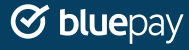